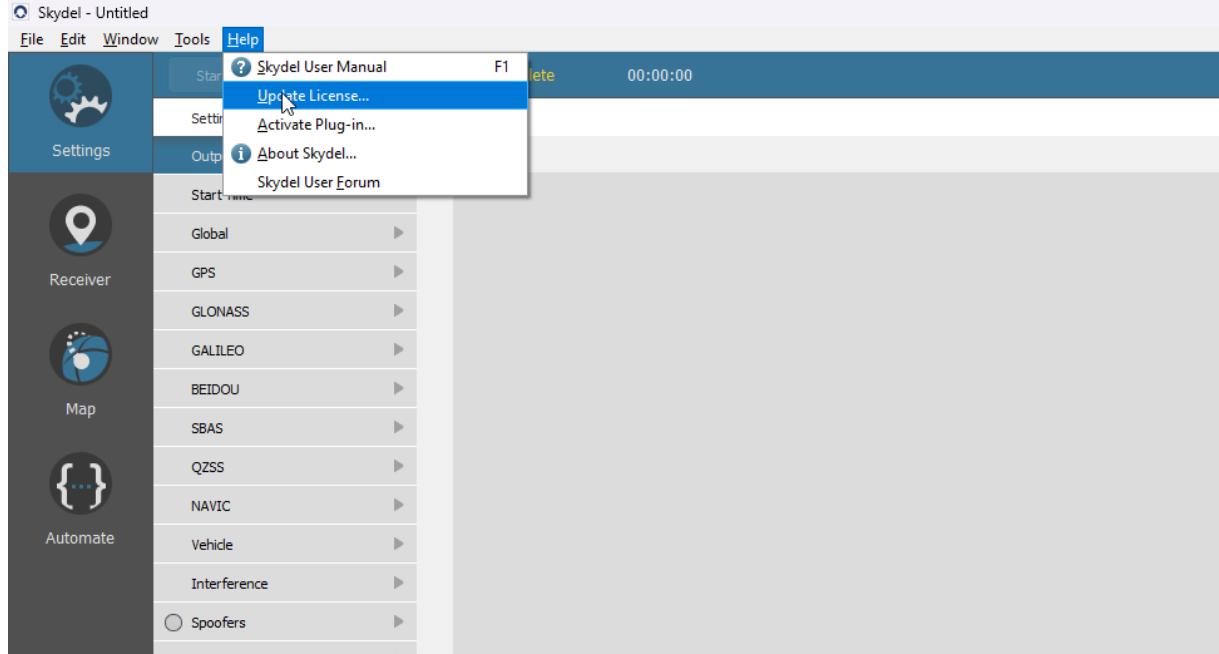

## Once Skydel is open, go to Help > Update License

Next to « Choose License », click on « … » and use the file shared previously in a link

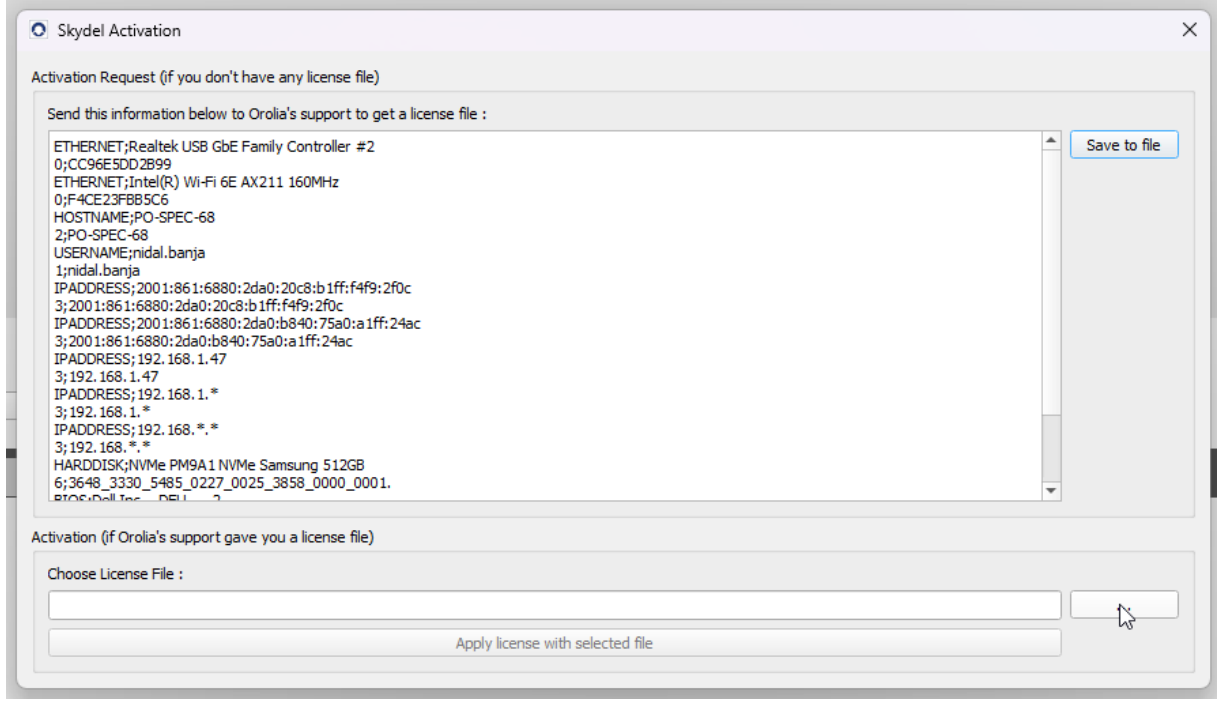